#### 2008年度 松山大学経営学部 開講科目

## 情報コース特殊講義 Webデザイン論

#### 檀 裕也

#### (dan@cc.matsuyama-u.ac.jp) http://www.cc.matsuyama-u.ac.jp/~dan/

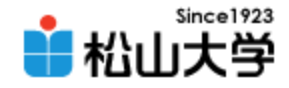

## 前回の課題

- 今回の授業で制作した携帯サイトをWebサー バにアップロードし、正しく表示されることを確 認せよ。また、電子メールでURLとともに動作 状況を報告せよ。
	- 宛先: [dan@cc.matsuyama-u.ac.jp](mailto:dan@cc.matsuyama-u.ac.jp)
	- 件名: Webデザイン#09\_課題
	- 本文: 公開URL/動作OK? 授業の感想など

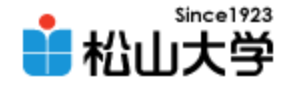

## 今回の内容

• スタイルシートによるWebページのデザイン

#### – 文書の論理構造と視覚表現の分離

– CSSとは?

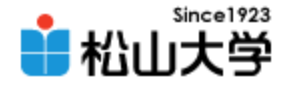

### スタイルシート

- 文書の見栄えを設定する – 文字のフォント・大きさ・色・装飾など – 背景の色、背景の画像 – レイアウト
- デザインテンプレート
	- PowerPoint のプレゼンテーション
	- ブログのデザイン

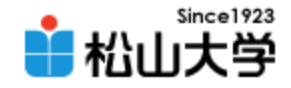

## CSSとは?

• Cascading Style Sheet – Webページの視覚表現を与えるスタイルシート • 論理構造と視覚表現の分離 – HTMLで論理構造を記述する – CSSで視覚表現を記述する

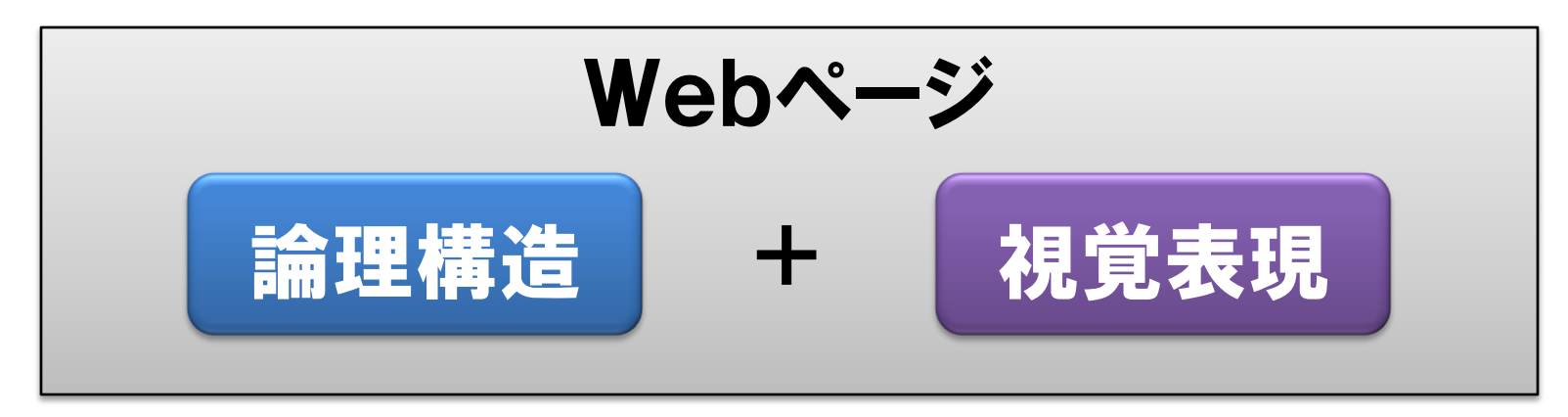

2008年 5月19日 Webデザイン論 5

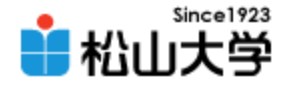

### 例題(1/2)

```
\left\langle \text{html}\right\rangle\langle head \rangle<title>Style Sheet</title>
<link rel="stylesheet" type="text/css" href="./a.css" />
\langle/head\rangle<body>
<h1>Cascading Style Sheet</h1>
<p>Cascading Style Sheets (CSS) is a simple mechanism for 
adding style (e.g. fonts, colors, spacing) to Web 
documents. \langle p \rangle\langlehr /<address>1206xxxx</address>
</body>
</html>
                                                           stylesheet.html
```
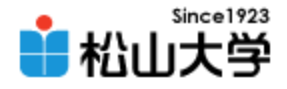

### 例題(2/2)

### • 作成時の注意点 – すべて半角英数字で入力する – コロン(:)とセミコロン(;)を混同しない – stylesheet.html と同じ場所に保存する

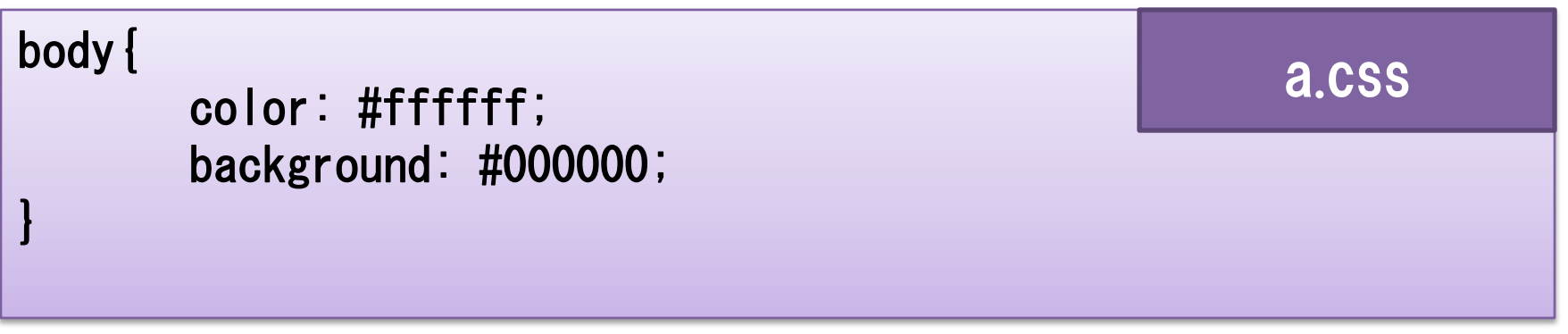

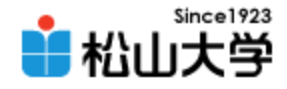

## 表示例

### • スタイルシートによる設定 – 背景色=黒(#000000)  $-\mathbf{\dot{x}} = \mathbf{\hat{B}} = \mathbf{\hat{B}}$  (#fffffff)

#### $\begin{array}{c|c|c|c|c} \hline \multicolumn{3}{c|}{\mathbf{C}} & \multicolumn{3}{c|}{\mathbf{C}} & \multicolumn{3}{c|}{\mathbf{C}} & \multicolumn{3}{c|}{\mathbf{C}} \end{array}$ ■ Style Sheet - Web ブラウザ **Cascading Style Sheet** Cascading Style Sheets (CSS) is a simple mechanism for adding style (e.g. fonts, colors,

spacing) to Web documents.

1206xxxx

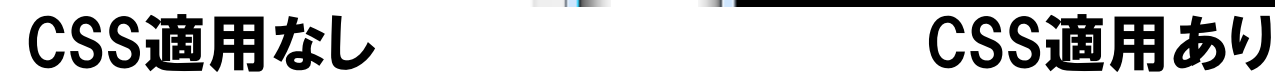

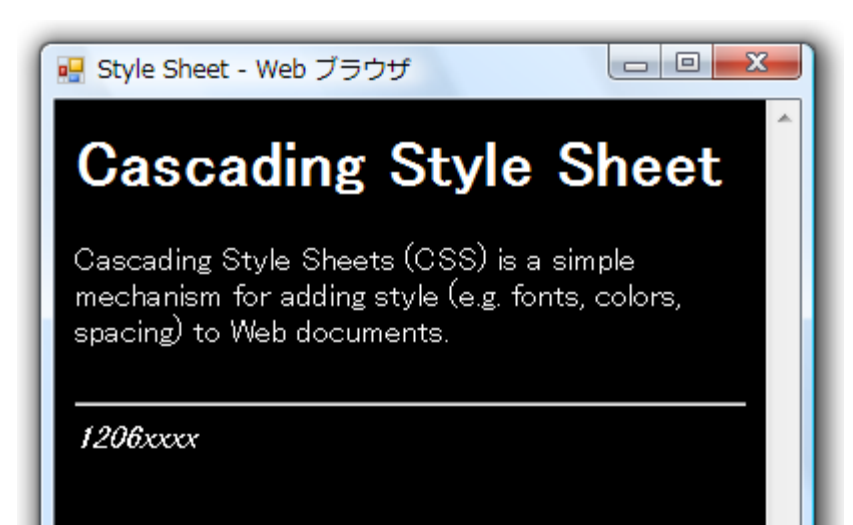

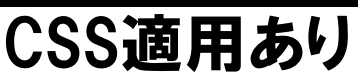

#### 2008年 5月19日 Webデザイン論 8

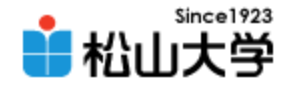

# link 要素

- 関連文書の位置づけを示す
- 外部スタイルシートのファイルを読み込む

<link rel="stylesheet" type="text/css" href="ファイル" />

• ヘッダー部に記述する

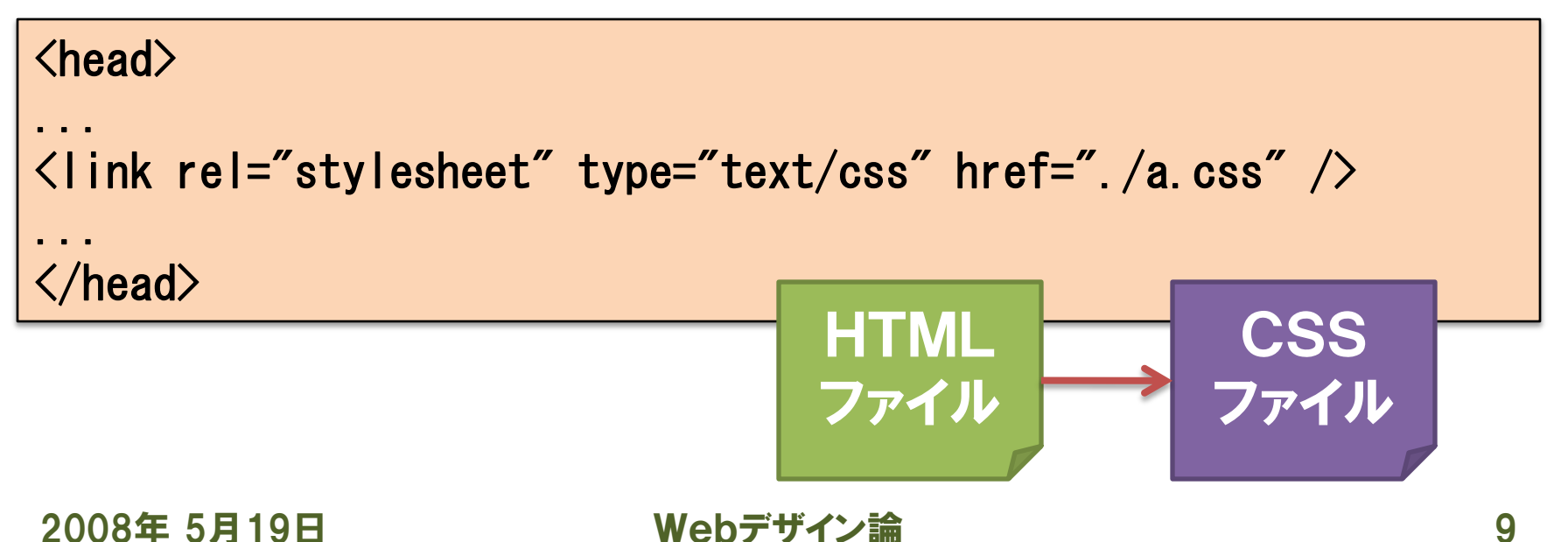

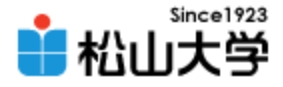

# スタイルシートの適用 (その2)

### • HTMLファイルのヘッダー部にCSSを記述する

#### – style 要素

```
2008年 5月19日 Webデザイン論 10
\langle head \rangle...
<style type="text/css">
\langle!--
body {
        color: #ffffff;
        background: #000000;
}
-->
</style>
...
</head>
```
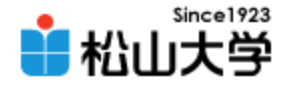

# スタイルシートの適用 (その3)

### • 要素に直接、CSSを記述する – 各要素の style 属性

<body style="color: #ffffff; background: #000000;"> ... </body>

<body text="#ffffff" bgcolor="#000000">

... </body>

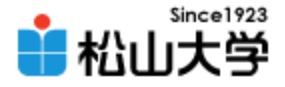

# 論理構造と視覚表現の分離

• 複数のHTMLファイルが同じCSSファイルを参 照することで、異なるWebページに同じデザイ ンを適用できる

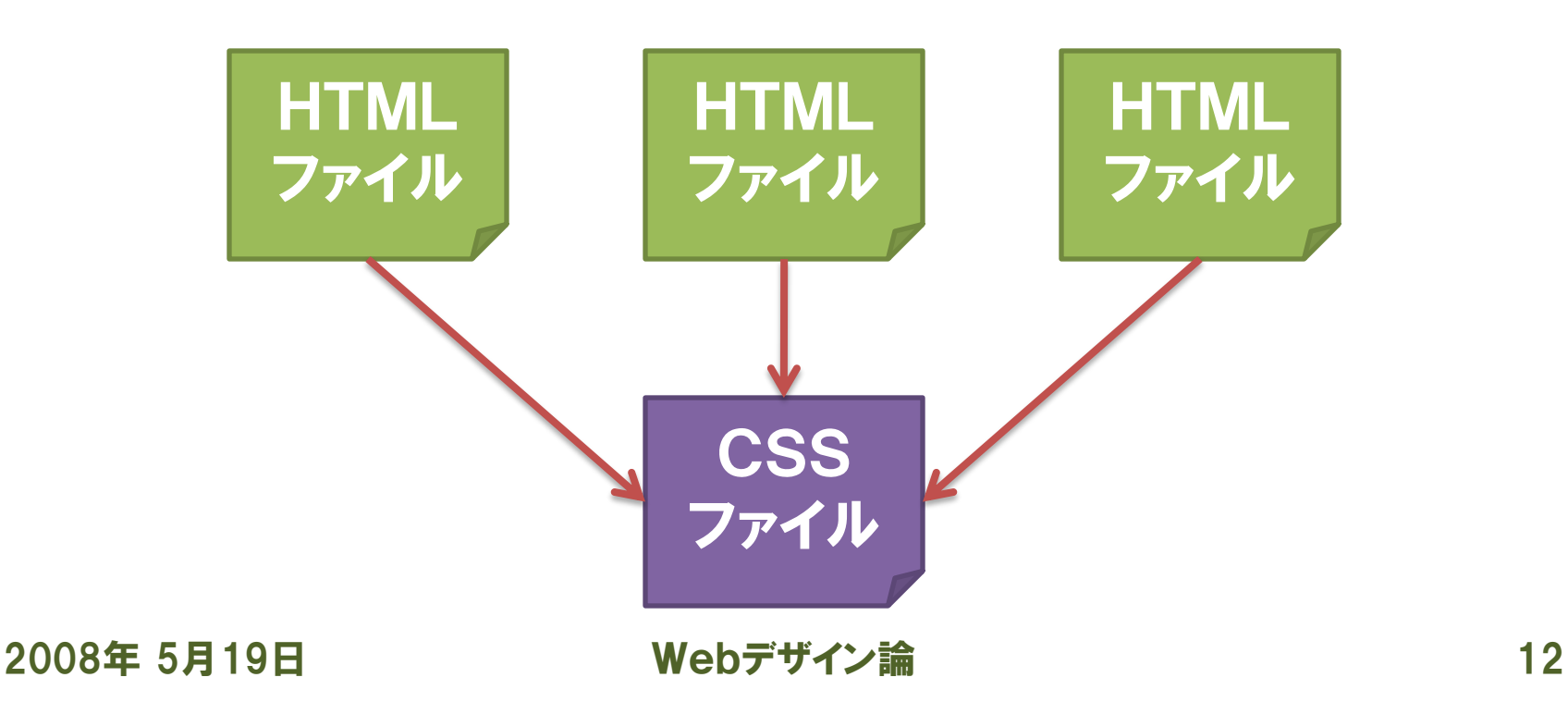

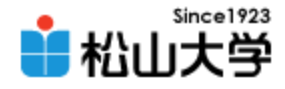

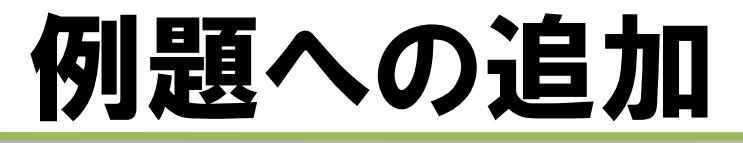

### • a.css に次の記述 (赤字) を追加せよ

```
body{
        color: #ffffff;
        background: #000000;
}
h1{
        color: #ffff00;
}
\mathsf{p}\{\}color: #ccffcc;
}
address{
        color: #ccccff;
}
                                                              a.css
```
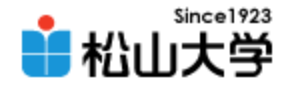

表示例

### • 各要素に対し、CSSの記述が反映される

### – h1 要素 黄色(#ffff00) – p 要素 淡い緑(#ccffcc) – address 要素 淡い青(#ccccff)

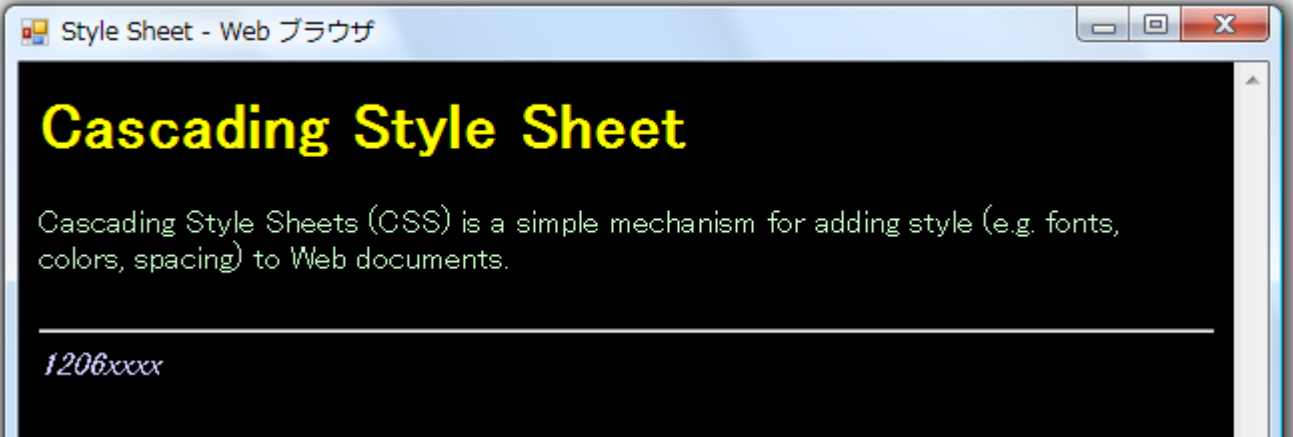

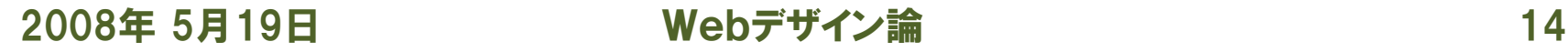

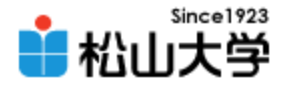

# HTMLの要素とCSSの対応

### • HTMLファイルとCSSファイルの比較

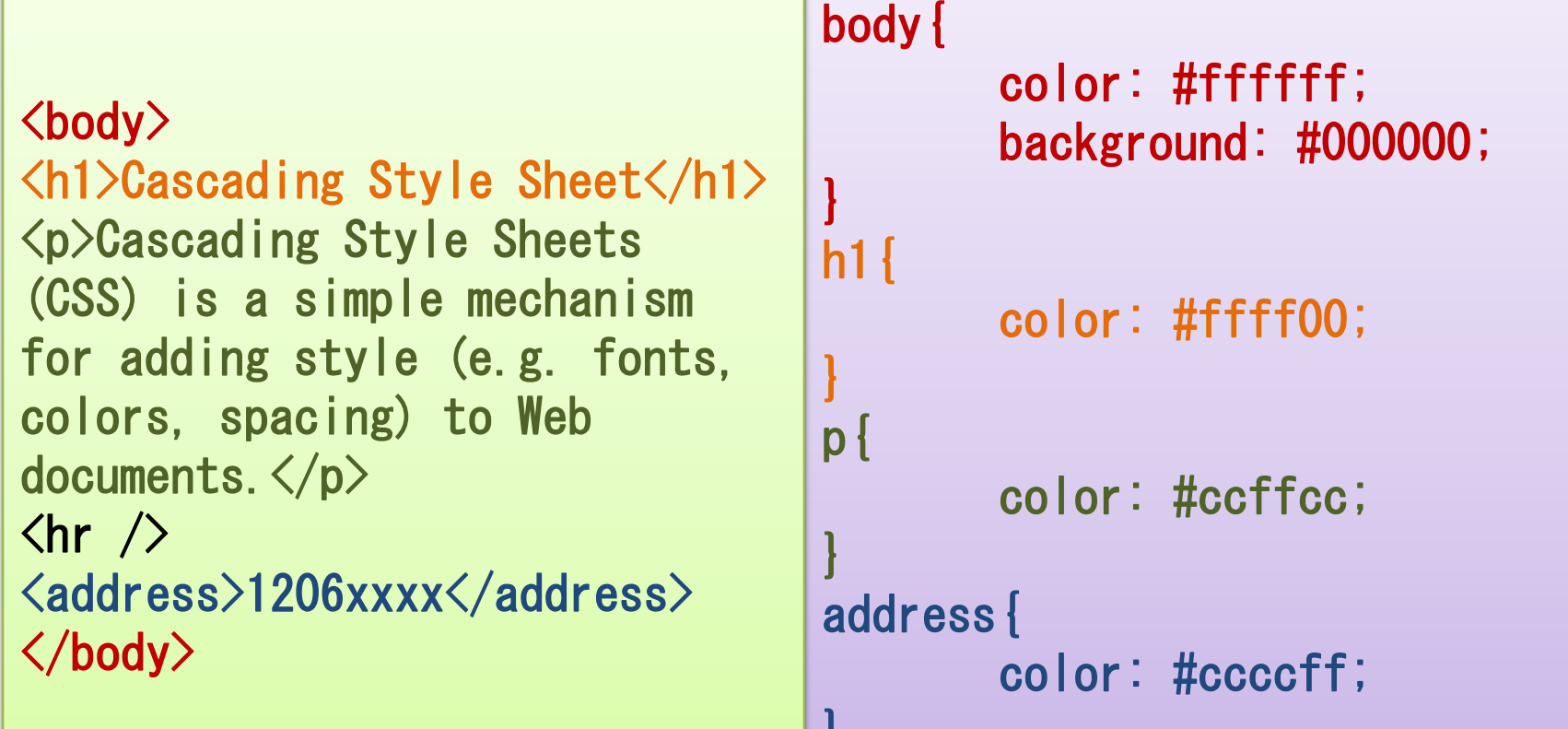

}

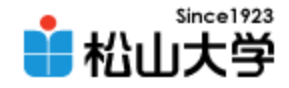

# CSSの記述形式

- 指定したセレクタに対応する要素のプロパティ に値を設定する
	- セレクタとしてHTMLの要素名を指定する – 同時に複数のプロパティに値を設定できる

セレクタ{ プロパティA: 値1; プロパティB: 値2; }

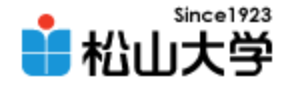

まとめ

#### • スタイルシートによるWebページのデザイン

#### – 文書の論理構造と視覚表現の分離

– CSSとは?

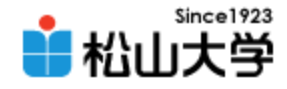

### 提出物

- CSSの機能と役割について説明せよ。
	- 宛先: [dan@cc.matsuyama-u.ac.jp](mailto:dan@cc.matsuyama-u.ac.jp)
	- 件名: Webデザイン#10\_課題
	- 本文: CSSの機能と役割 授業の感想など

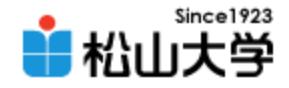

## 次回の予定

### • 第11回 CSS (今回の続き) 色彩効果とWebデザイン – 2008年 5月21日(水) 5時限目 – 870教室